## Création du Compte EduConnect « représentant légal » (Parent)

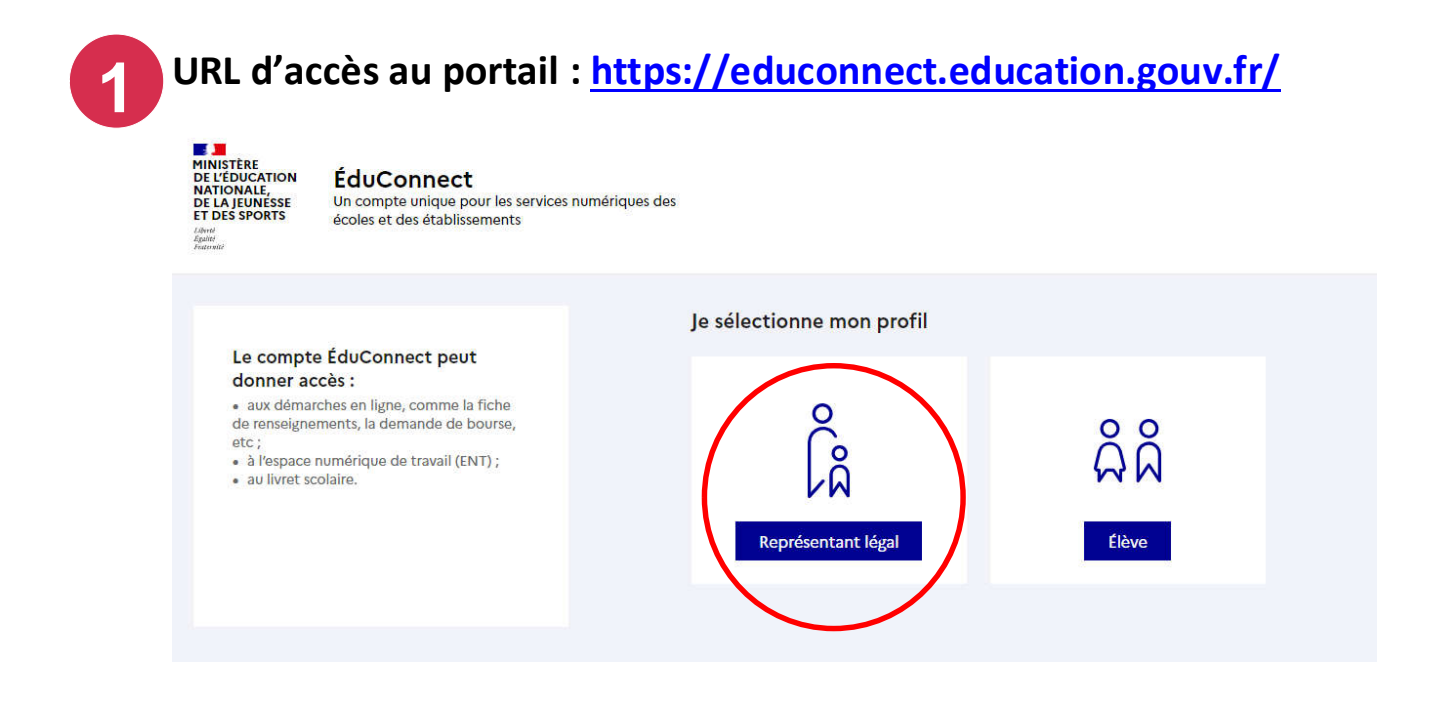

Entrer l'identifiant et le mot de passe distribué par l'établissement 2

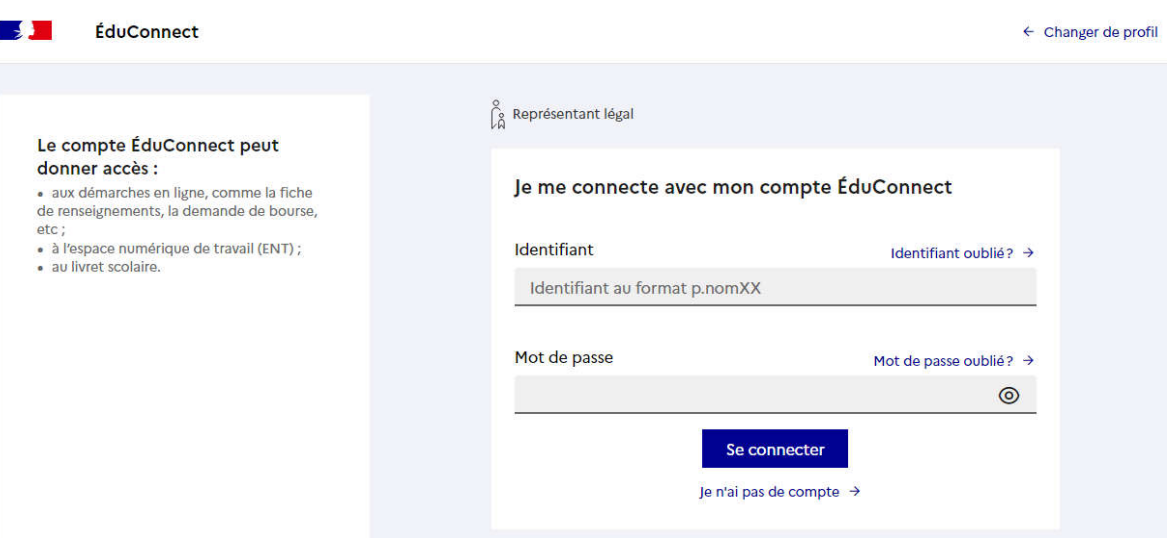

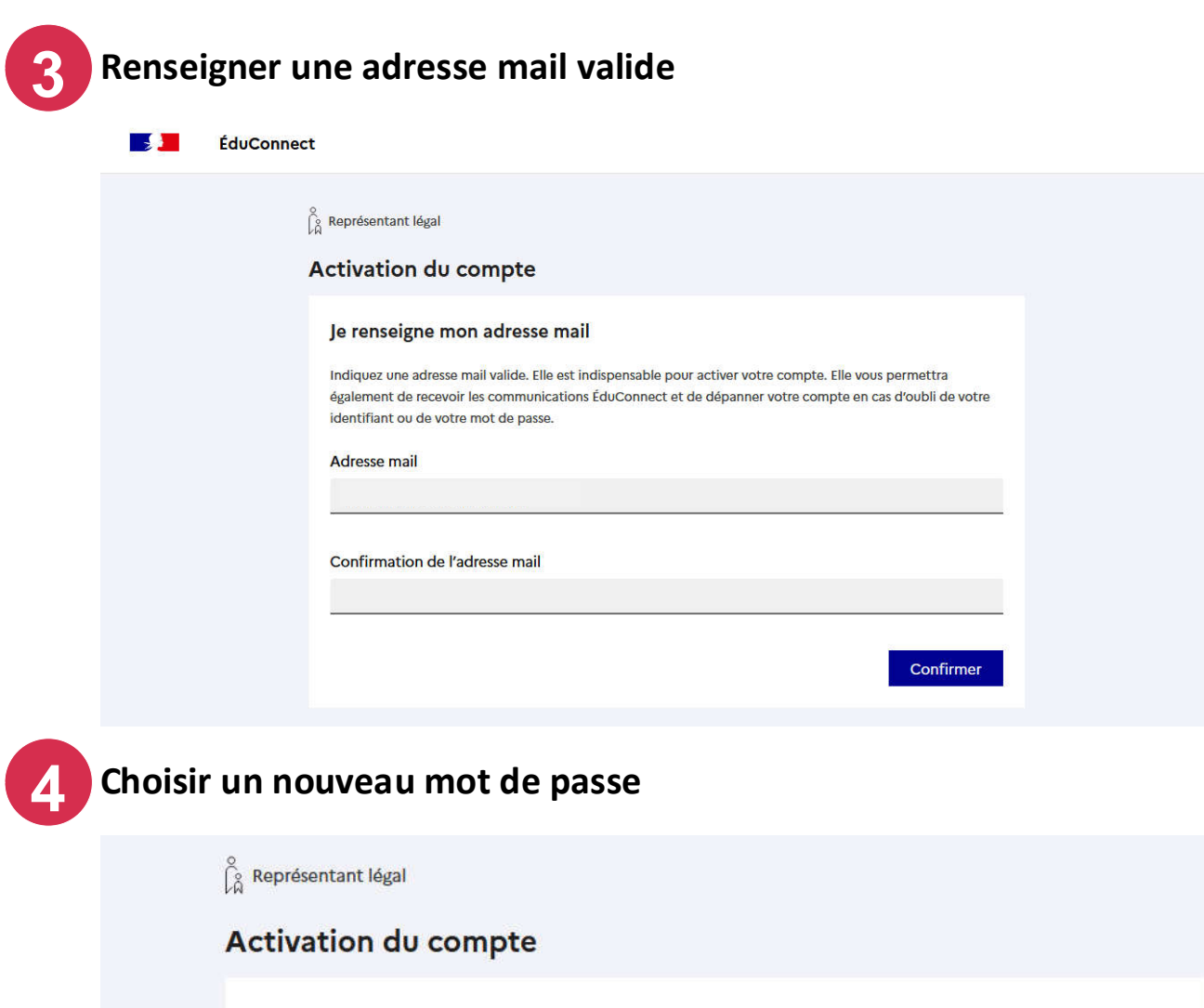

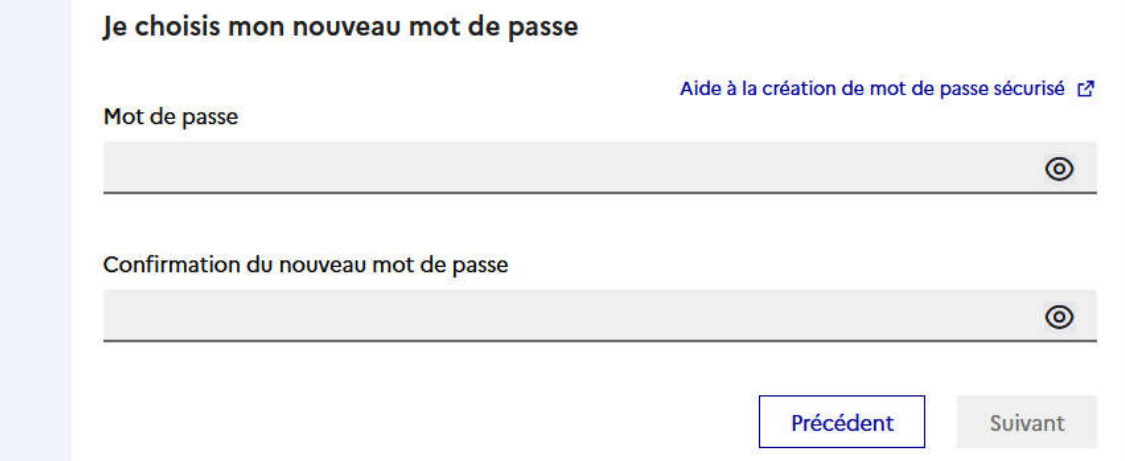

## Attention, le nouveau mot de passe doit :

- **O** Doit contenir 1 majuscule O Doit contenir 1 minuscule
- **O** Doit contenir 1 chiffre
- O Doit contenir 1 caractère spécial parmi ! ? @ #  $\frac{1}{2}$  () { } [ ] \_
- $8 = + -\%° * < >E\mu$
- O Doit contenir 8 caractères minimum

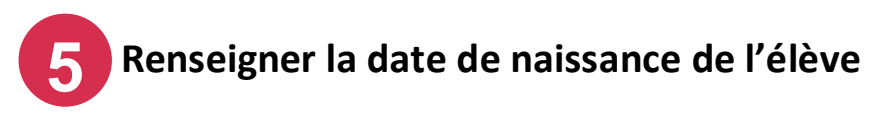

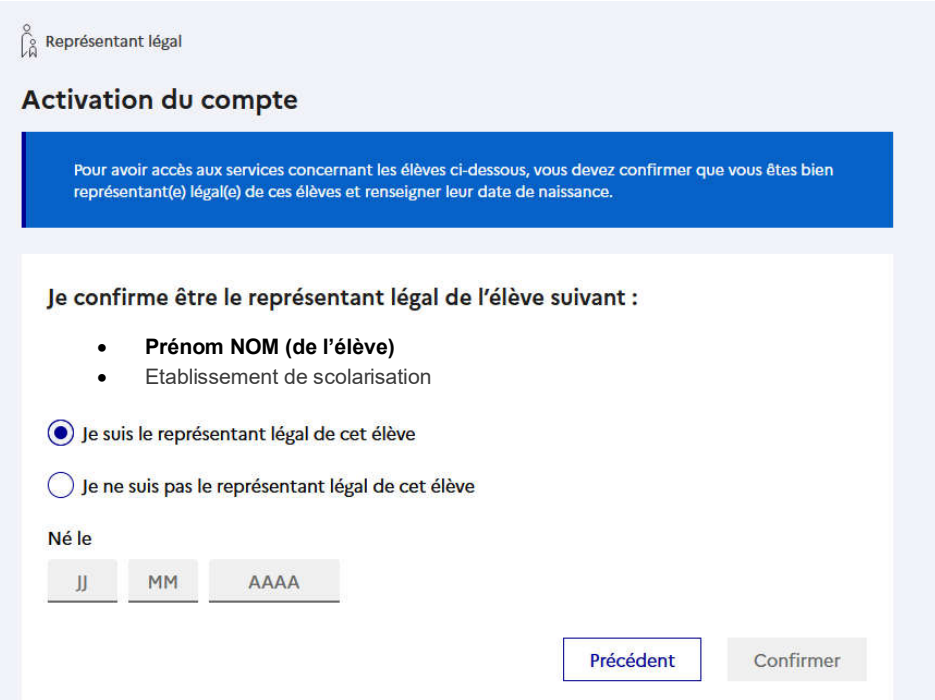

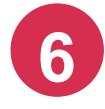

Un mail vous est envoyé : ouvrir le mail reçu et cliquer sur le lien d'activation

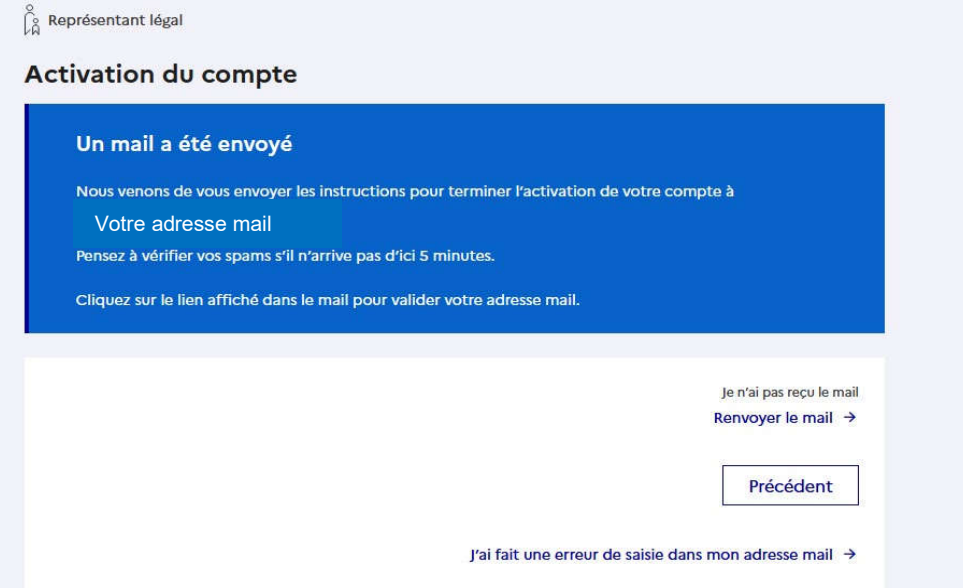

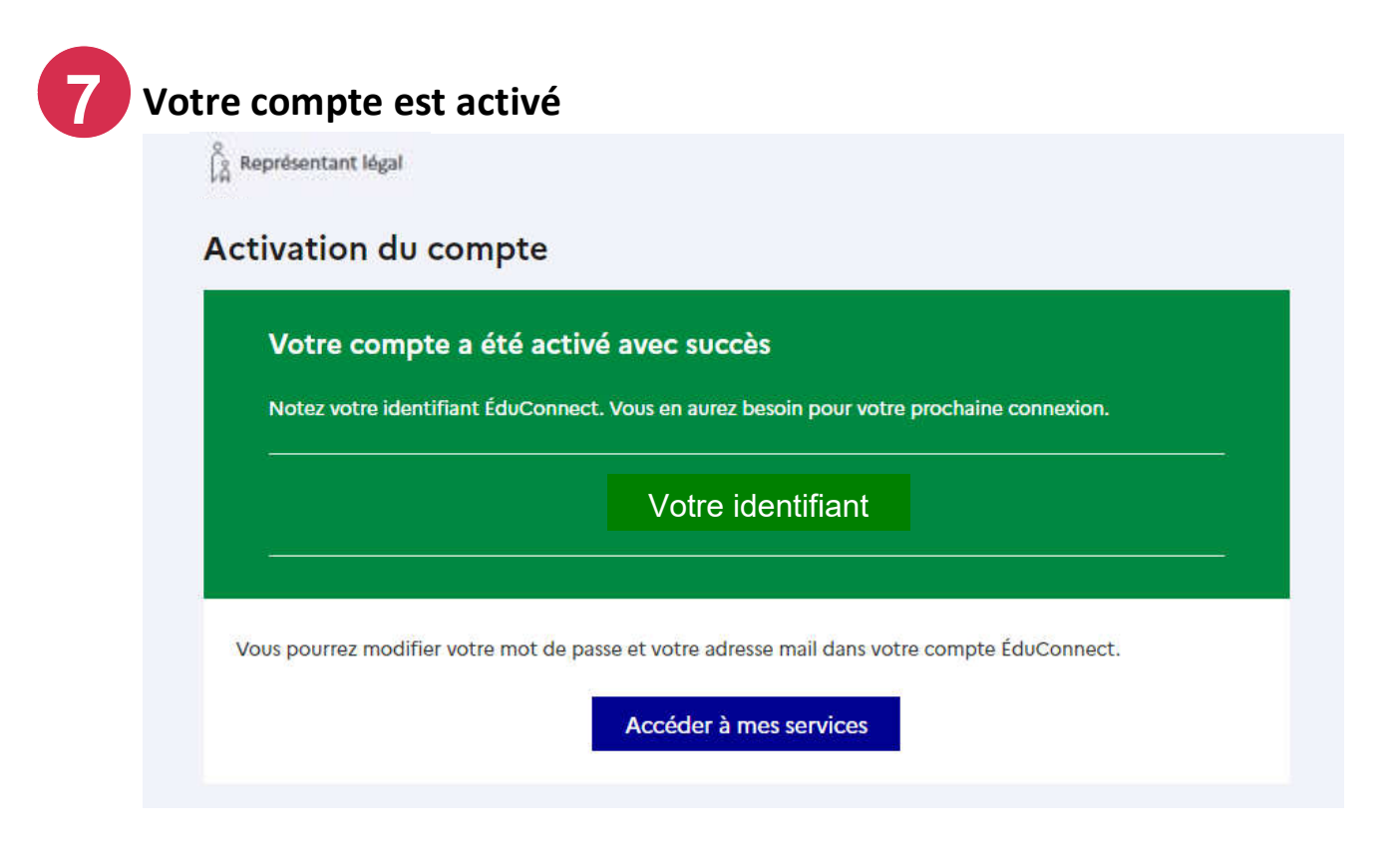

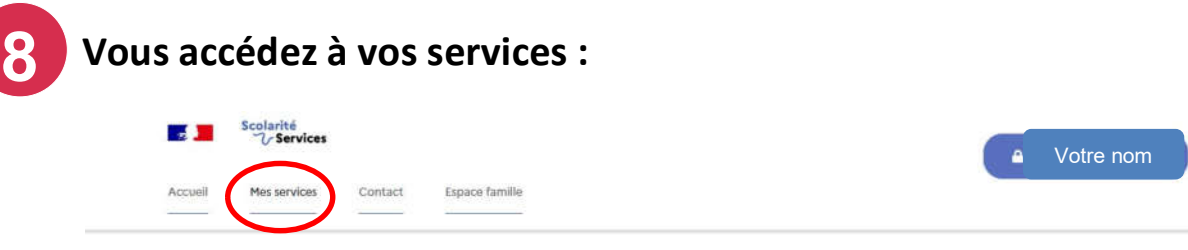

Le portail Scolarité Services peut proposer les services comme :

**• Inscription au collège** 

9

- § Paiement liés à la scolarité (collège et lycée)
- § Demande de bourse collège
- **ELE livret scolaire du CP à la 3ème (LSU)**
- Orientation en fin de collège
- § Vœux d'affectation post 3ème
- § Inscription en 2nde
- **Inscription en 1ere**
- Inscription en Terminale<br>Demande de bourse Lyc
- Demande de bourse Lycée<br>Le livret scolaire du lycée (L
- Le livret scolaire du lycée (LSL)
- **•** Inscription CNED
- § Changement de coordonnées

Avec ces mêmes identifiant et mot de passe, vous pouvez vous connecter à l'Environnement Numérique de Travail de l'académie de Guyane, l'ENT Wilapa

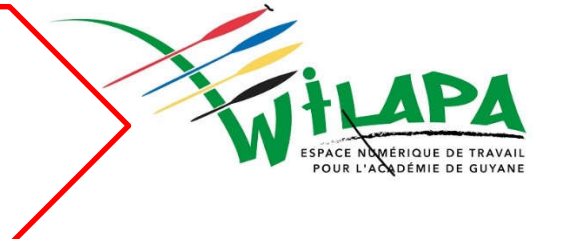

https://wilapa-guyane.com/